# **Working on the Irène machine**

# **Table of Content**

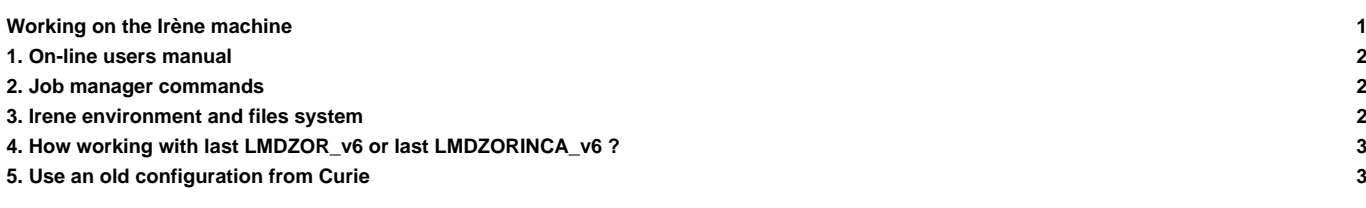

Update 27/06/18

Documentation under development

#### **1. On-line users manual**

**Inttps://www-tgcc.ccc.cea.fr/docs/irene.info.pdf** (you will need a TGCC login and password)

### **2. Job manager commands**

- ccc\_msub job -> submit a job
- ccc\_mdel ID -> kill the job with the specified ID number
- ccc\_mstat -u login -> display all jobs submitted by login
- ccc\_mpp -> display all jobs submitted on the machine. ccc\_mpp -n to avoid colors.
- ccc\_mpp -u \$(whoami) ->display your jobs.

### **3. Irene environment and files system**

• Before working on Irène you need to prepare your environment

```
cd
cp /ccc/cont003/home/igcmg/igcmg/MachineEnvironment/irene/bashrc .bashrc
cp /ccc/cont003/home/igcmg/igcmg/MachineEnvironment/irene/bashrc_irene .bashrc_irene
after login or source .bashrc_irene:
module list
Currently Loaded Modulefiles:
1) ccc 8) fortran/intel/17.0.4.196 15) feature/openmpi/mpi_compiler/intel(default)
2) datadir/drf 9) feature/mkl/lp64 16) feature/openmpi/net/mxm(default)
3) datadir/own(default) 10) feature/mkl/sequential 17) .tuning/openmpi/2.0(default)
4) dfldatadir/own(default) 11) mkl/17.0.4.196 18) 18) flavor/buildmpi/openmpi/2.0
5) licsrv/intel 12) flavor/buildcompiler/intel/17(default) 19) mpi/openmpi/2.0.2
6) c++/intel/17.0.4.196 13) intel/17.0.4.196 20) flavor/hdf5/parallel
7) c/intel/17.0.4.196 14) hwloc/1.11.3(default) 21) netcdf-c/4.6.0(default)
```
--> Be carefule this environment can be update during next weeks according to TGCC recommendations

```
• On Irene you have a storedir, a workdir, a scratchdir by project. For example if you are working with project gen2201 and gen2212 you will have all
these directories
```

```
/ccc/work/cont003/gen2201/login
/ccc/work/cont003/gen2212/login
/ccc/store/cont003/gen2201/login
/ccc/store/cont003/gen2212/login
/ccc/scratch/cont003/gen2201/login
/ccc/scratch/cont003/gen2212/login
```
Before working you need to know with which project you are, and load its environment (You can put this command in your .barshrc\_irene file)

module load datadir/gen2201

You will have new environment variables to access working directories

GEN2201\_ALL\_CCCSCRATCHDIR=/ccc/scratch/cont003/gen2201/gen2201 GEN2201\_CCCWORKDIR=/ccc/work/cont003/gen2201/login GEN2201\_ALL\_HOME=/ccc/cont003/home/gen2201/gen2201 GEN2201\_CCCSTOREDIR=/ccc/store/cont003/gen2201/login GEN2201\_CCCSCRATCHDIR=/ccc/scratch/cont003/gen2201/login GEN2201\_ALL\_CCCWORKDIR=/ccc/work/cont003/gen2201/gen2201 GEN2201\_HOME=/ccc/cont003/home/gen2201/login GEN2201\_ALL\_CCCSTOREDIR=/ccc/store/cont003/gen2201/gen2201

If your previous work and cie directories were on /dsm/ directory, you will find your data in a specific new project file system "dsmipsl". We recommand to copy your data on your genci project file system

- Default compiler is intel/17.0.6.256 with default librairy MPI mpi/openmpi/2.0.4. **WARNING** : there is a bug in the compiler intel-17.0.4.196
- Computing nodes: the nodes of partition skylake have 48 cores each, which is 3 times more than the computing nodes from the standard partition of Curie;
- Filesystem accesses MUST be explicit: from the login nodes, you will see the WORK, SCRATCH, STORE spaces as you probably are used to. However, when submitting any job through ccc\_msub or ccc\_mprun, you must specify -m work, -m scratch, -m store, or combine them like in -m work,scratch; this constraint has the advantage that your jobs won't be supended if a filesystem you don't need becomes unavailable;
- Compute nodes are diskless, meaning that /tmp is not hosted on a local hard drive anymore, but on system memory instead. It offers up to 16 GB (compared to 64 GB on Curie). Please note that any data written to it is reduces the size of the memory that remains available for computations. In our case it change the number of core use for post-treatment like pack\_output.
- The default time limit for a job submission is 2hours (7200s) contrary to 24h (86400s) on curie
- **The SCRATCH space purge policy has been simplified: any file that stays 60 days without being read or modified will be purged**, as well as any directory that remains empty for 30 days; the purge policy does not depend on disk occupation threshold any longer

## **4. How working with last LMDZOR\_v6 or last LMDZORINCA\_v6 ?**

- install your environment (see below)
- XIOS : After download :update arch XIOS for IRENE

```
cd modipsl/modeles/XIOS/arch
svn update
```
• then you can work as on curie

# **5. Use an old configuration from Curie**

• vou need to update files AA\_make.gdef and w\_h\_i in util directory

```
cd modipsl/util
svn update AA_make.gdef
svn update w_h_i
```
--> if you receive an svn error with this specific command, extract a new modipsl and copy these two files from it

• you need to change your version of libIGCM

```
cd modipsl
mv libIGCM libIGCM_curie
svn co svn://forge.ipsl.jussieu.fr/libigcm/svn/trunk/libIGCM
```
• you need to download arch files for IRENE for LMDZ, ORCHIDEE, INCA

```
cd modipsl
mkdir modele_arch
cd modele_arch
svn co svn://forge.ipsl.jussieu.fr/orchidee/trunk/ORCHIDEE/arch/ ORCHIDEE_arch
```

```
svn co http://forge.ipsl.jussieu.fr/inca/svn/trunk/INCA5/arch/ INCA_arch
svn co http://svn.lmd.jussieu.fr/LMDZ/LMDZ6/branches/IPSLCM6.0.15/arch/ LMDZ_arch
svn co http://forge.ipsl.jussieu.fr/ioserver/svn/XIOS/branchs/xios-2.5/arch/ XIOS_arch
mv ORCHIDEE_arch/*IRENE* ../modeles/ORCHIDEE/arch/.
mv INCA_arch/*IRENE* ../modeles/INCA/arch/.
mv LMDZ_arch/*IRENE* ../modeles/LMDZ/arch/.
mv XIOS_arch/*IRENE* ../modeles/XIOS/arch/.
```
#### • if you are working with INCA you need a file pre\_proc\_X64\_IRENE.x

cd modipsl/modeles/INCA cp pre\_proc\_X64\_CURIE.x pre\_proc\_X64\_IRENE.x

#### • create a new makefile

cd modipsl/config/\*\*\* mv Makefile Makefile\_curie ../../util/ins\_make gmake clean

• now you can work as on Curie